## **PRESTAÇÃO DE CONTAS OBTV CONVENENTE - SICONV**

- 1. Acessar o SICONV / Propostas / Entrar com nº do convênio PROAP: 817163/2015 / Consultar.
- 2. Prestação de Contas / Prestar Contas;
- 3. Aba 'Discriminações OBTV':

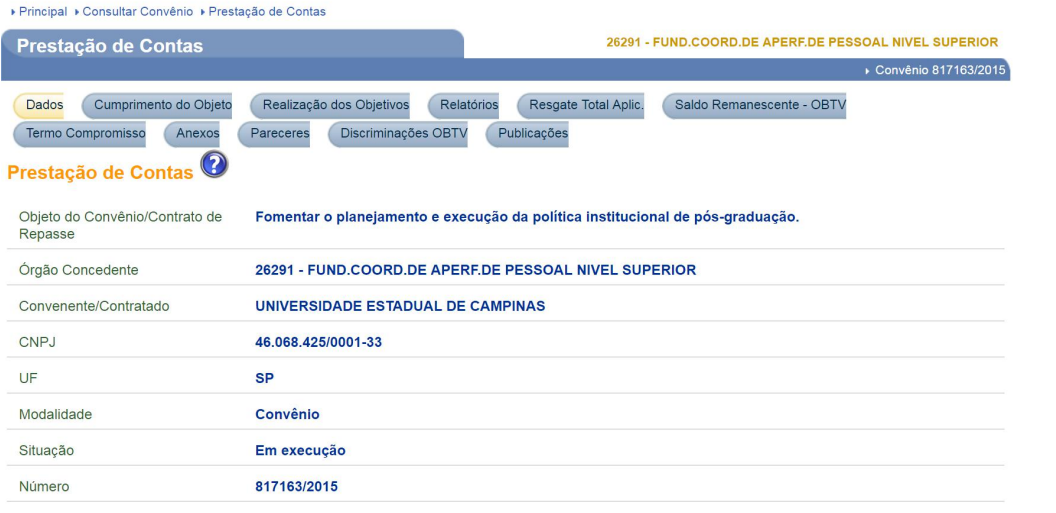

4. Aparecerão todos os OBTV's Convenentes gerados para este convênio:

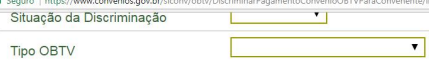

Consultar

## Página 1 de 2 (23 itens)<br>[Primeira/Ant] **1,**2 [Próx/ Última]

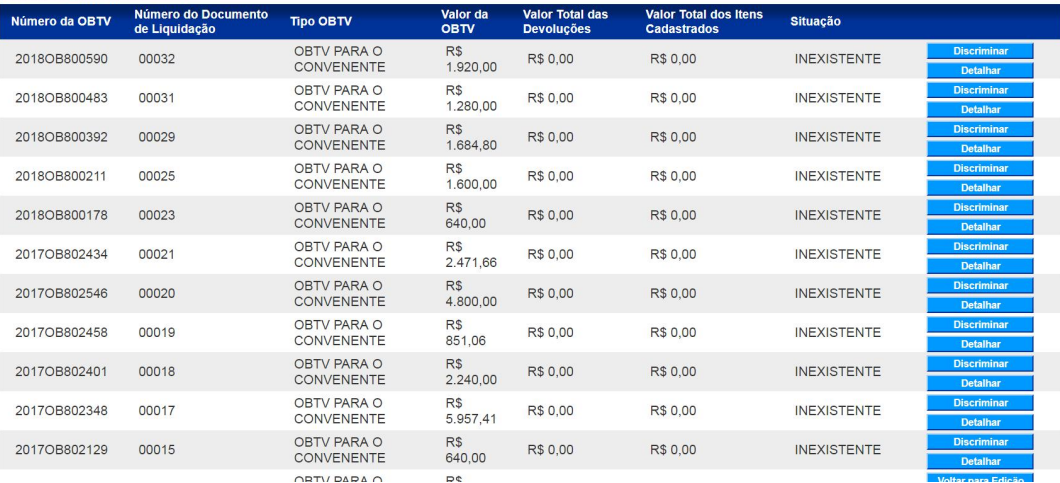

5. Identificar qual pagamento deverá ser efetuada a prestação de contas e clicar em 'discriminar'.

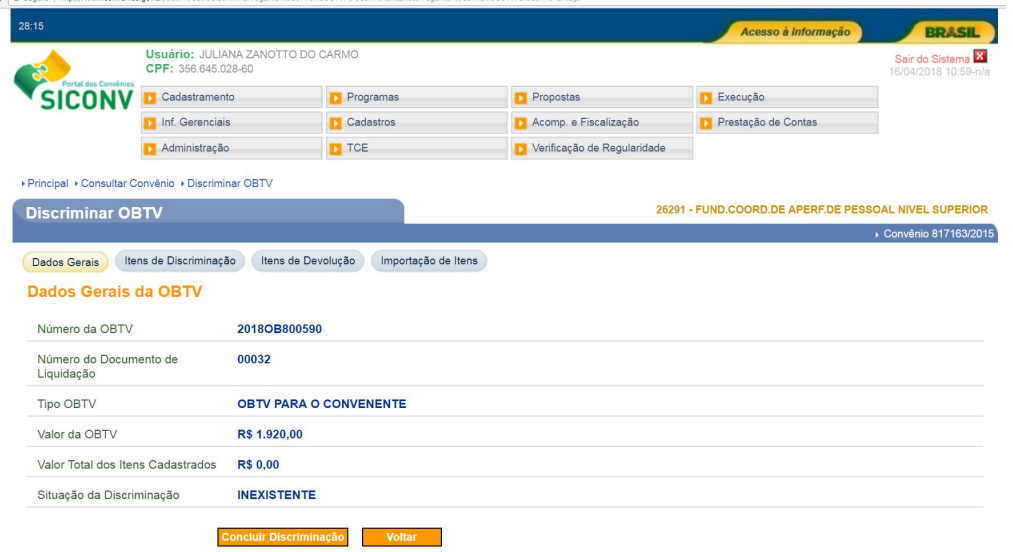

6. Clicar em 'itens da discriminação' e 'incluir item':

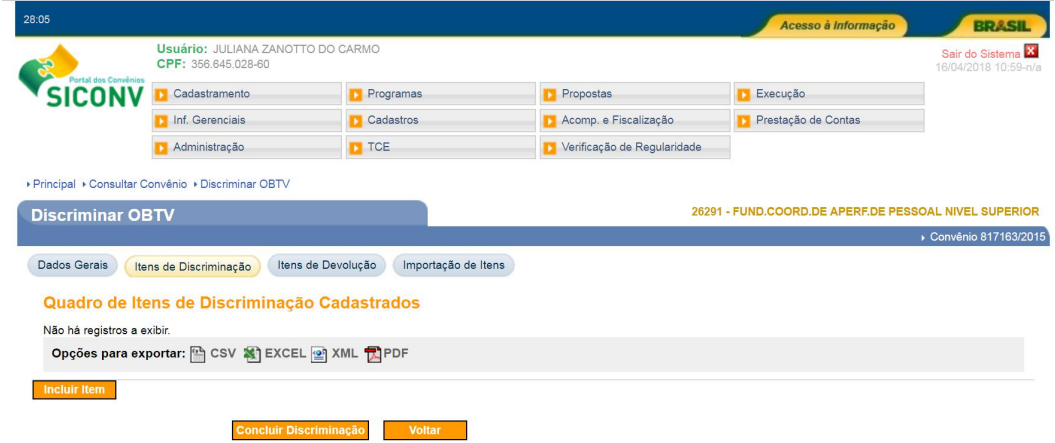

7. Preencher todos os campos e anexar o arquivo contendo todos os documentos do pagamento.<br>Trencopal y Consultar Convenio y Disciminar OBTV

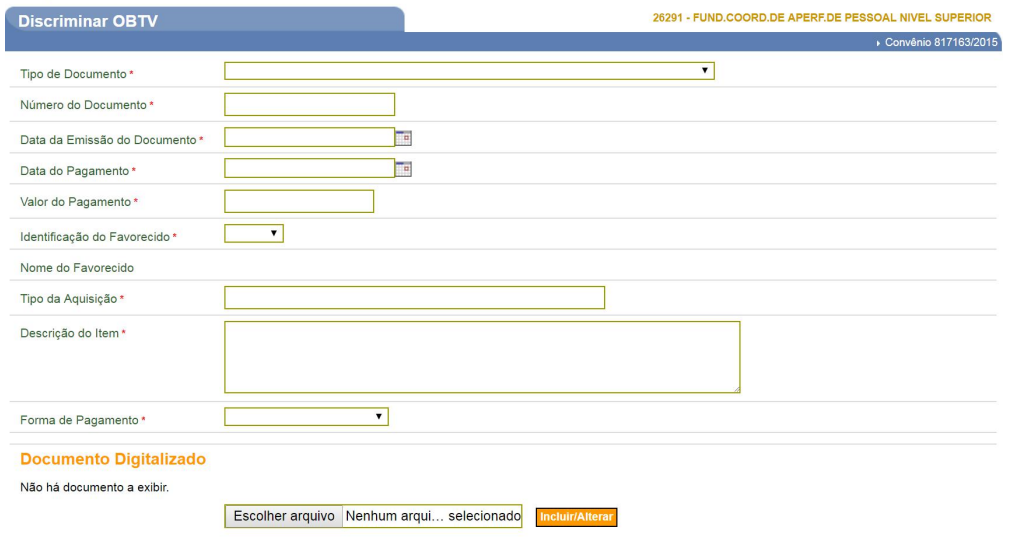

- 8. Após, clicar em 'incluir'.
- 9. Por fim, clicar em 'concluir a discriminação'.